UCLA Department of Statistics Statistical Consulting Center

#### R Programming II: Data Manipulation and Functions

Denise Ferrari denise@stat.ucla.edu

April 07, 2010

<span id="page-0-0"></span>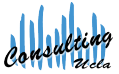

Denise Ferrari denise@stat.ucla.edu

[R Programming II: Data Manipulation and Functions](#page-96-0) **UCLA SCCC** CONSERVENTIAL CONSERVENTIAL CONSERVENTIAL CONSERVENTIAL CONSERVENTIAL CONSERVENTIAL CONSERVENTIAL CONSERVENTIAL CONSERVENTIAL CONSERVENTIAL CONSERVENTIAL CONSER

## Part I

## [The Workspace](#page-1-0)

<span id="page-1-0"></span>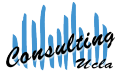

Denise Ferrari denise@stat.ucla.edu

[R Programming II: Data Manipulation and Functions](#page-0-0) UCLA SCCC in the UCLA SCCC of the UCLA SCCC in the UCLA SCCC

working directory

The R workspace consists of any user defined object (vectors, matrices, data frames, etc).

The following are some standard commands useful for managing the workspace:

```
# print the current working directory
> getwd()
# list the objects in the workspace
> 1s()
```

```
# change the working directory
> setwd(new.dir)
```
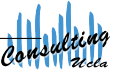

options

We can use the command options to view and set options for the R session.

```
# list of available options
> help(options)
```

```
# view current options settings
> options()
```

```
# set number of digits to print on output
> options(digits=3)
```
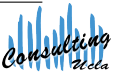

session history

```
# display last 25 commands
> history()
```

```
# display all previous commands
> history(max.show=Inf)
```

```
# save your command history to a file
> savehistory(file="myfile") # default is ".Rhistory"
```

```
# recall your command history
> loadhistory(file="myfile") # default is ".Rhistory"
```
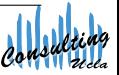

saving and loading workspaces

```
# save the workspace to the file ".RData" (default)
> save.image()
# which is the same as
> save(list=ls(all=TRUE), file=".RData")
# save a specific object to a file
> save(object, file="myfile.RData")
# load a saved workspace into the current session
> load("myfile.RData")
# quit R
> q()# to avoid having R asking you whether it should save your data
> q(save="no")
```
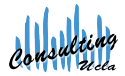

## Part II

[Packages](#page-6-0)

<span id="page-6-0"></span>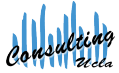

Denise Ferrari denise@stat.ucla.edu

[R Programming II: Data Manipulation and Functions](#page-0-0) UCLA SCCC in the UCLA SCCC of the UCLA SCCC in the UCLA SCCC

### packages

Packages consist in a set of pre-programmed functions, sometimes developed for performing specific tasks.

There are two types of packages:

- Those that come with the base installation of R.
- Those that are available for download and need to be installed manually.

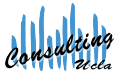

### packages included in the base installation

To check which packages are available in your R installation:

• choose Packages & Data > Package Manager

Even if a package came with the base installation, you may need to load it in order to be able to use its functions.

```
# load the package "splines"
> library(splines)
# or
> require(splines)
# to get help with the package
```
> help(splines)

Now, you can start using the functions included in that package.

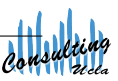

#### extra packages

If a package is not included in the base installation, you need to install it. You can either download it from the R website, or you can do it within the R environment:

To obtain and install the package gstat (or any other available package) from within R:

- choose Packages & Data  $>$  Package Installer
- type gstat in the package search field and hit 'Get List'
- choose the desired package and click 'Install Selected'.

Note: The process of installing a package needs to be done only once.

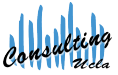

## Part III

## [Data in R](#page-10-0)

<span id="page-10-0"></span>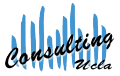

Denise Ferrari denise@stat.ucla.edu

[R Programming II: Data Manipulation and Functions](#page-0-0) UCLA SCC in the UCLA SCC of the UCLA SCC of the UCLA SCC of the UCLA SCC

#### mode and class

Every R object has a number of attributes. Some of the most important are:

> mode: Mutually exclusive classification of objects according to their basic structure.

> > • numeric, complex, character, logical

- class: Property assigned to an object that determines how generic functions operate with it. If no specific class is assigned to object, by default it is the same as the mode.
	- vector, matrix, data.frame, array, list, etc.

<span id="page-11-0"></span>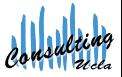

#### mode and class Example

Let's check the mode and the class of simple R objects:

First, create a simple vector in R and check its mode and class:

```
> x < -1.4> mode (x)
[1] "numeric"
> class(x)
[1] "integer"
```
Now, let's associate the attribute "dimension" to the vector:

```
> dim(x) < -c(2,2)> mode (x)
[1] "numeric"
> class(x)
[1] "matrix"
```
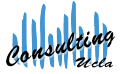

#### vectors

- The vector is the basic data object in R.
- Even scalars are defined as vectors of length 1.
- All elements in a vector must be of the same mode.

<span id="page-13-0"></span>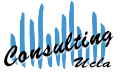

#### creating vectors

elements in sequence

```
# using the operator ":"
> x < -1:4> x
[1] 1 2 3 4
> mode(x)[1] "numeric"
# using the function seq()
> y <- seq(from=6, to=9, by=0.5)
> y
[1] 6.0 6.5 7.0 7.5 8.0 8.5 9.0
> mode (x)
[1] "numeric"
```
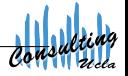

#### creating vectors

other vectors

```
# Using the function repeat "rep()"
> z < -\text{rep}(\text{TRUE}, 2)> z[1] TRUE TRUE
> mode (z)
[1] "logical"
# Using the function concatenate "c()"
> w <- c(5, 7, "dog", 9)
> w
[1] "5" "7" "dog" "9"
> mode(w)
[1] "character"
```
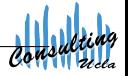

#### creating vectors

other vectors

Now, try concatenating the vectors  $x$ ,  $y$ ,  $z$ . What is the mode of this new vector?

What if you concatenate the vectors  $x, y, z, w$ ?

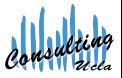

We can assign names to the elements of vectors.

These names are useful to identify elements when the object is displayed and also to access elements of the vector through subscripts.

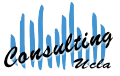

Names can be assigned when the vector is created:

```
> x <- c(one=1, two=2, three=3)
> x
 one two three
 1 2 3
```
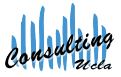

Or can be added later:

```
> x < -1:3> x[1] 1 2 3
> names(x) <- c("one", "two", "three")
> x
 one two three
 1 2 3
```
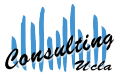

We can also use names as indexes to modify certain elements of the names:

```
> names(x)[c(1,3)] <- c("a", "c")
> x
 a two c
 1 2 3
```
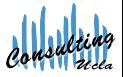

recycling

If two vectors in a certain operation are not of the same length, R recycles the values of the shorter vector to make the lengths compatible.

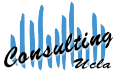

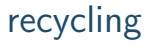

Recycling a scalar:

 $> a < -1:10$  $> a + 1$ <br>[1] 2 3 [1] 2 3 4 5 6 7 8 9 10 11

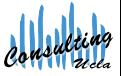

Denise Ferrari denise@stat.ucla.edu

[R Programming II: Data Manipulation and Functions](#page-0-0) UCLA SCCC in the UCLA SCCC of the UCLA SCCC in the UCLA SCCC

recycling

Recycling a shorter vector:

 $> a < -1:10$  $> a + c(1,2,3)$ [1] 2 4 6 5 7 9 8 10 12 11 Warning message: In  $a + c(1, 2, 3)$ : longer object length is not a multiple of shorter object length

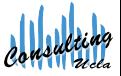

recycling

Recycling a shorter vector:

 $> a < -1.10$  $> a + c(1,2)$ [1] 2 4 4 6 6 8 8 10 10 12

There is no warning when the length of longer vector is a multiple of the length of the shorter vector!

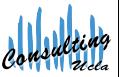

#### arrays and matrices

- An array is a multidimensional extension of a vector.
- Like vectors, all elements of an array must be of the same mode.
- Arrays have an attribute called dim (dimension).
- $\bullet$  The most common array used in R is the matrix, which corresponds to a 2-dimensional array.

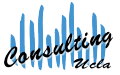

#### creating matrices

Matrices are stored internally as vectors, with each column "stacked" on top of each other.

```
> mat <- matrix(1:6, nrow=2, ncol=3
                 dimnames=list(NULL, c("A","B","C")))
> mat
     A B C
[1,] 1 3 5
[2,] 2 4 6
> dim (mat)
[1] 2 3
                      Names can always be
                      assigned later to the
                      columns and rows of
                      the matrix using the
                      commands
                      row.names() and
                      col.names()
                                                      If we want the matrix
                                                      to be filled in by rows,
                                                      we need to use the
                                                      option
                                                      byrow = TRUE
```
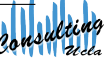

#### lists

Lists are generic vectors that allow elements of different modes.

```
> mylist <- list(1:3, "dog", TRUE)
> mylist
[[1]]
[1] 1 2 3
[[2]]
[1] "dog"
[[3]]
[1] TRUE
> sapply(mylist, mode)
[1] "numeric" "character" "logical"
```
Now, try to give names to the elements of a list.

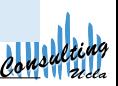

## data frames

Data frames are useful to store data in matrix-like form, while allowing for different modes.

Note: A data frame is a special list whose elements have equal lengths: mode: list class: data.frame

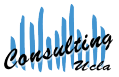

#### creating data frames

```
> dat \leq data.frame( book = c("B1", "B2", "B3"),
                        author = c("A1", "A2","A3"),
                        year = c(1950, 2005, 1999),
                        used = c(TRUE, FALSE, TRUE) )
  > dat
    book author year used
  1 B1 A1 1950 TRUE<br>2 B2 A2 2005 FALSE
  2 B2 A2 2005 FALSE<br>3 B3 A3 1999 TRUE
      3 B3 A3 1999 TRUE
> sapply(dat, mode)
     book author year used
"numeric" "numeric" "numeric" "logical"
> sapply(dat, class)
     book author year used
 "factor" "factor" "numeric" "logical"
                                                Now, try to check the mode and
                                                the class of the data frame.
```
## converting objects

We can convert R objects to another mode or class in order to change the way the object in R behaves.

The functions to perform conversion begin with the prefix "as."

Examples:

```
as.numeric()
as.character()
as.matrix()
as.data.frame()
```
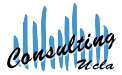

#### Converting Objects

## converting characters to numbers

```
> x \leftarrow sample(rep(c(0,1), c(3,5)))> x
[1] 1 0 1 0 1 0 1 1
# The function table returns the counts
# of 0's and 1's in x
> tt \leftarrow table(x)> names(tt)
[1] "0" "1"
# what happens if we try to do this?
> sum(names(tt) * tt)
# now, try the following:
> sum(as.numeric(names(tt)) * tt)
```
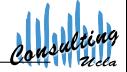

## converting to list

list versus as.list

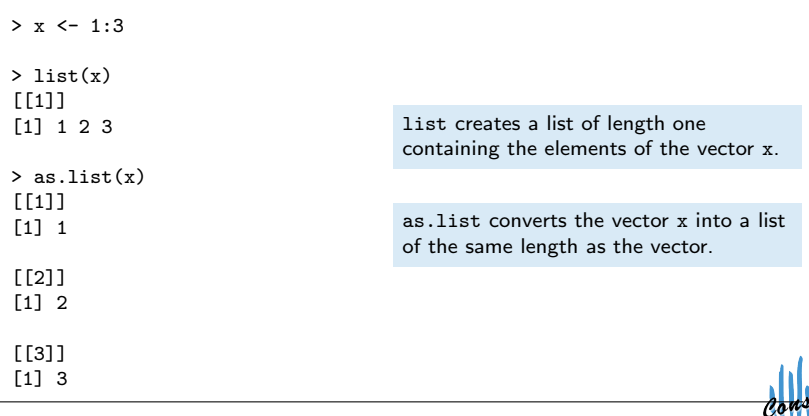

#### Converting Objects

## conversion of logical variables

The conversion of logical variables in a numeric context is performed automatically:

```
> x < -2.5> x[1] -2 -1 0 1 2 3 4 5
> x > 0[1] FALSE FALSE FALSE TRUE TRUE TRUE TRUE TRUE
> sum(x > 0)[1] 5
```
Now, use the conversion of logical values to count the number of elements that are not equal in the matrices:

```
a \leftarrow matrix(1:9, ncol=3)b <- matrix(1:9, ncol=3, byrow=TRUE)
```
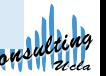

## Part IV

## [Reading Data](#page-34-0)

<span id="page-34-0"></span>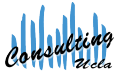

Denise Ferrari denise@stat.ucla.edu

[R Programming II: Data Manipulation and Functions](#page-0-0) UCLA SCCC in the UCLA SCCC of the UCLA SCCC in the UCLA SCCC

Reading Vectors and Matrices

## reading vectors and matrices

data of the same mode

When all the data is of the same mode, the scan() function can be used to store them in a vector or matrix.

By default, scan() interprets the data as numeric. This can be changed by the argument 'what='.

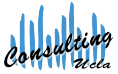

Denise Ferrari denise@stat.ucla.edu

[R Programming II: Data Manipulation and Functions](#page-0-0) UCLA SCC
# the scan() function

reading vectors from the console

When reading vectors from the console, R will show the index of the next item to be entered. Once it is done, R shows the number of elements read.

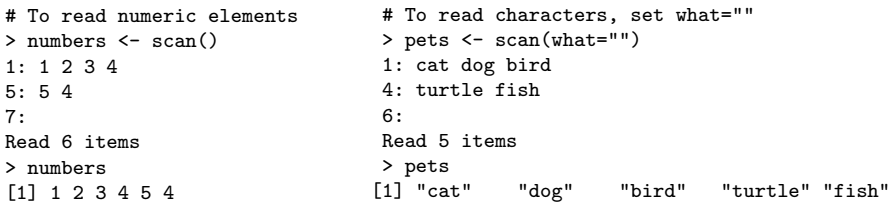

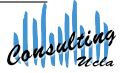

#### the scan() function

reading lists from the console

The 'what=' argument is a list containing examples of the expected data types. Numeric values are specified by 0.

```
> pets <- scan(what=list(pet="", number=0, male=0))
1: dog 1 1
2: cat 3 1
3: fish 10 5
4:
Read 3 records
> pets
$pet
[1] "dog" "cat" "fish"
$number
[1] 1 3 10
$male
[1] 1 1 5
```
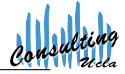

#### the scan() function

reading matrices from the console

```
> mat <- matrix(scan(), ncol = 3, byrow = TRUE)
1: 1 2 3
4.2467: 3 6 9
10:
Read 9 items
> mat
    [,1] [,2] [,3]
[1,] 1 2 3
[2,] 2 4 6
[3,] 3 6 9
```
Note: We use byrow = TRUE so that the matrix is filled as we type it.

Denise Ferrari denise@stat.ucla.edu

[R Programming II: Data Manipulation and Functions](#page-0-0) **UCLA SCCC** CONSERVENTIAL CONSERVENTIAL CONSERVENTIAL CONSERVENTIAL CONSERVENTIAL CONSERVENTIAL CONSERVENTIAL CONSERVENTIAL CONSERVENTIAL CONSERVENTIAL CONSERVENTIAL CONSER

# the scan() function

reading from a file

```
> filename <- "http://www.stat.ucla.edu/~denise/SCC/housing.data"
> raw <- scan (file=filename,
        what=c(f1=0, NULL, f3=0, f4=0, rep(list(NULL),10)))
Read 545 records
# store the data in a matrix
> housing <- cbind(raw$f1, raw$f3, raw$f4)
> head(housing)
          [0,1] [0,2] [0,3]
```
[1,] 0.00632 18.00000 0.53800 [2,] 24.00000 0.02731 0.00000 [3,] 9.14000 21.60000 7.07000 [4,] 392.83000 4.03000 0.00000 [5,] 18.70000 394.63000 0.06905 [6,] 222.00000 18.70000 36.20000

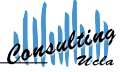

Reading Data Frames

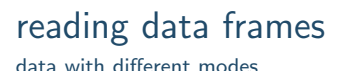

To read data into R in the form of a data frame, we use the function read.table().

Note: For data of a single mode, it is more efficient to use scan().

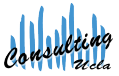

Denise Ferrari denise@stat.ucla.edu

[R Programming II: Data Manipulation and Functions](#page-0-0) UCLA SCC

#### the read.table() function

```
> filename <- "http://www.stat.ucla.edu/data/pnc/anneal.dat"
> anneal <- read.table (file=filename, header=TRUE, sep="")
> head(anneal)
 TRR LAMBDA PIXELS
1 0.7 5 660
2 0.7 5 489
3 0.7 10 446
4 0.7 10 308
5 0.9 5 1013
6 0.9 5 1153
```
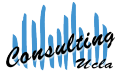

Denise Ferrari denise@stat.ucla.edu

[R Programming II: Data Manipulation and Functions](#page-0-0) **UCLA SCCC** CONSERVENTIAL CONSERVENTIAL CONSERVENTIAL CONSERVENTIAL CONSERVENTIAL CONSERVENTIAL CONSERVENTIAL CONSERVENTIAL CONSERVENTIAL CONSERVENTIAL CONSERVENTIAL CONSER

# Part V

# [Generating Data](#page-42-0)

<span id="page-42-0"></span>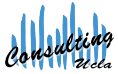

Denise Ferrari denise@stat.ucla.edu

[R Programming II: Data Manipulation and Functions](#page-0-0) UCLA SCCC in the UCLA SCCC of the UCLA SCCC in the UCLA SCCC

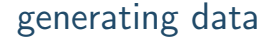

Sometimes it is necessary to generate data to carry on simulations or to test programs when real data is not available.

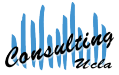

Denise Ferrari denise@stat.ucla.edu

[R Programming II: Data Manipulation and Functions](#page-0-0) **UCLA SCC** in the UCLA SCC of the UCLA SCC of the UCLA SCC of the UCLA SCC

#### sequences

> 1:10 [1] 1 2 3 4 5 6 7 8 9 10 > seq(10,50, 5) [1] 10 15 20 25 30 35 40 45 50 > seq(10, by=5, length=10) [1] 10 15 20 25 30 35 40 45 50 55

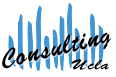

Denise Ferrari denise@stat.ucla.edu

[R Programming II: Data Manipulation and Functions](#page-0-0) UCLA SCCC in the UCLA SCCC of the UCLA SCCC in the UCLA SCCC

# the function  $gl()$

generating levels

One common use of sequences is to generate factors for designed experiments. Let's create the levels for an experiment with two groups, three subgroups and two observations per subgroup:

```
> lvl \le data.frame(group = gl(2, 6, length=12),
                    subgroup = g1(3, 2, length=12),
                    obs = g1(2, 1, length=12))> 1v1group subgroup obs
1 1 1 1
2 1 1 2
...
\begin{array}{cccc} 11 & 2 & 2 & 1 \\ 12 & 2 & 2 & 2 \end{array}12 2 2 2
```
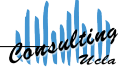

the function expand.grid()

This function can be used to create a data frame with the unique combinations of the elements of sequences.

```
> oe.grid \leq expand.grid(odd = seq(1, 5, by=2),
                                          even = seq(2, 5, by=2))> oe.grid
   odd even
1 1 2
2 3 2
\begin{array}{ccc} 3 & 5 & 2 \\ 4 & 1 & 4 \end{array}\begin{array}{cccc}\n4 & 1 & 4 \\
5 & 3 & 4\n\end{array}\begin{matrix}5 & 3\\6 & 5\end{matrix}6 5 4
```
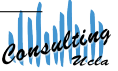

# the function expand.grid()

evaluating functions over a range of inputs

```
> xy \le - expand.grid(x = 0:10, y = 0:10)
> fcn \leftarrow function(row){row[1]^2 + row[2]^2}
> z <- apply(xy, 1, fcn)
> head(cbind(xy, z))
  x y z
1 0 0 0
2 1 0 1
3 2 0 4
4 3 0 9
5 4 0 16
6 5 0 25
```
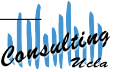

## random numbers

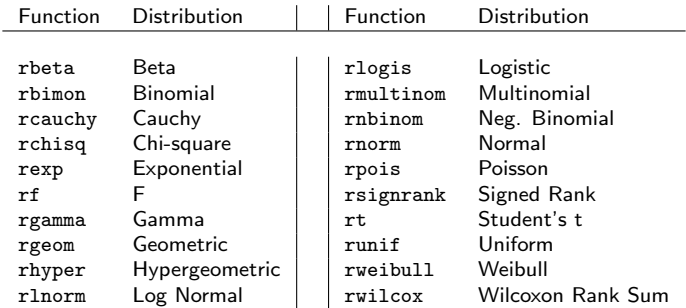

Note: To be able to reproduce always the same results, use the function set.seed()

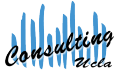

#### random numbers

```
# Uniform random numbers
> set.seed(123)
> rn.1 \le runif(10, min=0, max=1)
> rn.1
 [1] 0.2875775 0.7883051 0.4089769 0.8830174 0.9404673
[6] 0.0455565 0.5281055 0.8924190 0.5514350 0.4566147
# Normal random numbers
> set.seed(123)
> rn.2 <- rnorm(10, mean=0, sd=1)
> rn.2
[1] -0.56047565 -0.23017749 1.55870831 0.07050839
[5] 0.12928774 1.71506499 0.46091621 -1.26506123
[9] -0.68685285 -0.44566197
```
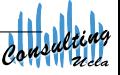

### the sample() function

generating random permutations

```
# Random permutation from a vector
> x < -1.10> sample(x)
[1] 9 7 6 10 4 8 3 2 1 5
> sample(10)
[1] 4 3 2 9 7 8 1 10 6 5
# Sampling with replacement
> sample(10, replace=TRUE)
[1] 3 9 1 5 8 2 6 3 2 8
# Sample size > input vector
> sample(5, size=10, replace=TRUE)
[1] 5 2 4 1 2 2 5 3 5 5
```
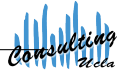

Denise Ferrari denise@stat.ucla.edu

[R Programming II: Data Manipulation and Functions](#page-0-0) **UCLA SCCC** CONSERVENTIAL CONSERVENTIAL CONSERVENTIAL CONSERVENTIAL CONSERVENTIAL CONSERVENTIAL CONSERVENTIAL CONSERVENTIAL CONSERVENTIAL CONSERVENTIAL CONSERVENTIAL CONSER

# the sample() function

generating random permutations

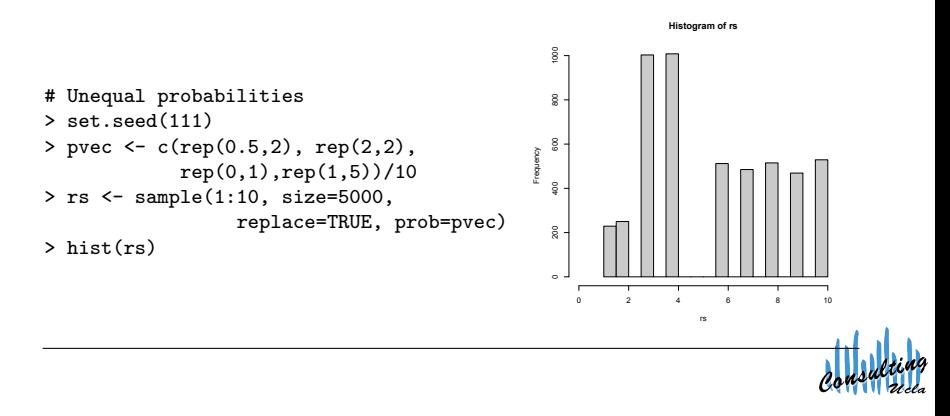

Denise Ferrari denise@stat.ucla.edu

[R Programming II: Data Manipulation and Functions](#page-0-0) **UCLA SCCC** CONSERVENTIAL CONSERVENTIAL CONSERVENTIAL CONSERVENTIAL CONSERVENTIAL CONSERVENTIAL CONSERVENTIAL CONSERVENTIAL CONSERVENTIAL CONSERVENTIAL CONSERVENTIAL CONSER

# Part VI

# [Writing Data](#page-52-0)

<span id="page-52-0"></span>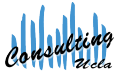

Denise Ferrari denise@stat.ucla.edu

[R Programming II: Data Manipulation and Functions](#page-0-0) UCLA SCCC in the UCLA SCCC of the UCLA SCCC in the UCLA SCCC

# writing R objects in ASCII format

The functions save() and save.image() usually save R objects into binary files.

The ASCII format is convenient, since it produces human-readable files that can be:

- visually inspected using a simple text editor;
- imported from other programs.

Two functions can be used to save objects in ASCII format files: write() and write.table().

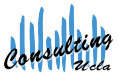

# the write() function

writing single-mode data

The write() function is useful to save data of the same mode. It is the output equivalent of the scan() function.

> write(t(housing), file="housing.txt", ncolumns = ncol(housing))

Note: Matrices are stored internally in a columns-wise fashion. To write a matrix in row-wise order, we need to use the transpose function  $t()$ and specify the number of desired columns.

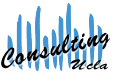

### the write.table() function

writing mixed-mode data

The  $write.title()$  function is useful to save data of different modes. such as data frames.

```
# Writing on the console
> write.table(anneal,
              quote=FALSE, row.names=FALSE, sep=",")
# Writing to a file
> write.table(anneal, file = "anneal.txt"
              quote=FALSE, row.names=FALSE, sep=",")
```
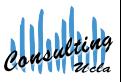

Denise Ferrari denise@stat.ucla.edu

[R Programming II: Data Manipulation and Functions](#page-0-0) UCLA SCC

# Part VII

# [Subscripting](#page-56-0)

<span id="page-56-0"></span>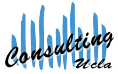

Denise Ferrari denise@stat.ucla.edu

[R Programming II: Data Manipulation and Functions](#page-0-0) UCLA SCCC in the UCLA SCCC of the UCLA SCCC in the UCLA SCCC

# subscripting

Subscripting can be used to access and manipulate the elements of objects like vectors, matrices, arrays, data frames and lists.

Subscripting operations are fast and efficient, and should be the preferred method when dealing with data in R.

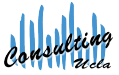

Denise Ferrari denise@stat.ucla.edu

[R Programming II: Data Manipulation and Functions](#page-0-0) UCLA SCC

#### numeric subscripts

In R, the first element of an object has subscript 1.

```
> x < -1:10> x[1] 1 2 3 4 5 6 7 8 9 10
> x[0]integer(0)
> x[1][1] 1
```
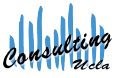

Denise Ferrari denise@stat.ucla.edu

[R Programming II: Data Manipulation and Functions](#page-0-0) UCLA SCCC in the UCLA SCCC of the UCLA SCCC in the UCLA SCCC

#### numeric subscripts

A vector of subscripts can be used to access multiple elements of an object.

 $> x < -1:10$ > x [1] 1 2 3 4 5 6 7 8 9 10  $> x[c(1,3,5)]$ [1] 1 3 5

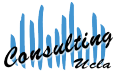

Denise Ferrari denise@stat.ucla.edu

[R Programming II: Data Manipulation and Functions](#page-0-0) UCLA SCC

#### numeric subscripts

Negative subscripts extract all elements of an object except the one specified.

```
> x < -1:10> x
[1] 1 2 3 4 5 6 7 8 9 10
> x[-c(1,3,5)][1] 2 4 6 7 8 9 10
```
How would you do to subscript some elements of a list? Use the pets list created previously.

Denise Ferrari denise@stat.ucla.edu

[R Programming II: Data Manipulation and Functions](#page-0-0) UCLA SCC

#### character subscripts

If a subscriptable object has names associated to it, a character string or vector of character strings can be used as subscripts.

```
> x < -1:10> names(x) \leq letters [1:10]> x[c("a", "b", "c")]
a b c
1 2 3
                                          > pets
                                          $pet
                                          [1] "dog" "cat"
                                          $number
                                          [1] 1 11
                                          $male
                                          [1] 1 1
                                          > pets[["pet"]]
                                          [1] "dog" "cat"
                                          > pets$pet
                                          [1] "dog" "cat"
```
#### Note: Negative character subscripts are not allowed.

#### logical subscripts

We can use logical values to choose which elements of the object to access. Elements corresponding to TRUE in the logical vector are included, and elements corresponding to FALSE are ignored.

```
> x < -1:10; names(x) < - letters[1:10]
> x > 5a b c d e f g
FALSE FALSE FALSE FALSE FALSE TRUE TRUE TRUE TRUE TRUE
> x[x > 5]f g h i j
6 7 8 9 10
# using logical subscript to modify the object
> x[x > 5] <- 0
> x
a b c d e f g h i j
1 2 3 4 5 0 0 0 0 0
```
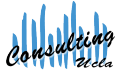

#### the which() function

This function can be useful when one wishes to find the indices of elements that have a certain characteristic.

```
> y <- seq(1, 10, by=3)
> y
[1] 1 4 7 10
# even numbers
> which(y %% 2 == 0)
[1] 2 4
# an equivalent expression
> seq(along=y)[y %% 2 == 0]
[1] 2 4
```
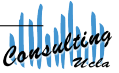

# subscripting multidimensional objects

matrices and arrays

For multidimensional objects, subscripts can be provided for each dimension.

To select all elements of a given dimension, use the "empty" subscript.

```
> mat <- matrix(1:12, 3, 4,
                 byrow=TRUE)
> mat
     [0,1] [0,2] [0,3] [0,4][1,] 1 2 3 4
\begin{array}{cccccccc}\n 2,1 & 5 & 6 & 7 & 8\n \end{array}[3,] 9 10 11 12
> mat[5]\lceil 1 \rceil 6
> mat[2,2][1] 6
                                           > mat[1, 1][1] 1 2 3 4
                                           > \text{mat}[c(1,3),][,1] [,2] [,3] [,4]
                                           [1,] 1 4 7 10
                                            [2,] 3 6 9 12
                                          How would you do to extract the
                                          even columns of the matrix?
                                          Hint: use the which() function.
```
## the rev() function

reversing the order of rows and columns

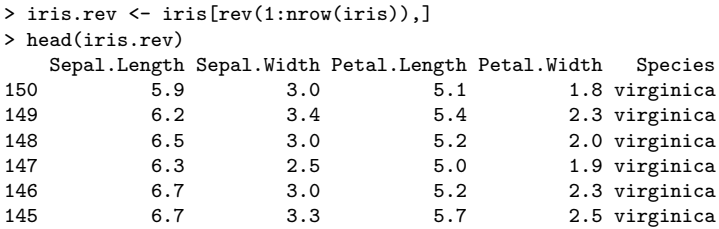

Now, try to reverse the columns of the iris data frame.

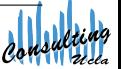

Denise Ferrari denise@stat.ucla.edu

[R Programming II: Data Manipulation and Functions](#page-0-0) UCLA SCCC in the UCLA SCCC of the UCLA SCCC in the UCLA SCCC

### the order() function

sorting rows of a matrix arbitrarily

```
# sort the iris data frame by
# Sepal.Length
> iris.sort <- iris[order(iris[,"Sepal.Length"]),]
> head(iris.sort)
 Sepal.Length Sepal.Width Petal.Length Petal.Width Species
14 4.3 3.0 1.1 0.1 setosa
9 4.4 2.9 1.4 0.2 setosa
39 4.4 3.0 1.3 0.2 setosa
                               0.2 setosa
42 4.5 2.3 1.3 0.3 setosa
4 4.6 3.1 1.5 0.2 setosa
```
Try to sort the iris data frame in decreasing order with respect to Sepal.Width. Hint: use the decreasing=TRUE argument.

Denise Ferrari denise@stat.ucla.edu

[R Programming II: Data Manipulation and Functions](#page-0-0) **UCLA SCC** in the UCLA SCC interval of the UCLA SCC

#### the drop= argument

avoiding dimension reduction

By default, subscripting operations reduce the dimensions of an array whenever possible. To avoid that, we can use the drop=FALSE argument.

```
> s1 <- mat[1,]; s1
[1] 1 2 3 4
> dim(s1)NULL.
> s2 \leftarrow mat[1, ,drop=FALSE]; s2
     [,1] [,2] [,3] [,4]
[1,] 1 2 3 4
> dim(s2)[1] 1 4
```
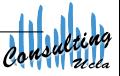

Denise Ferrari denise@stat.ucla.edu

[R Programming II: Data Manipulation and Functions](#page-0-0) UCLA SCC

#### combined selections for matrices

Suppose we want to get all the columns for which the element at the first row is less than 3:

```
> mycols <- mat[1,]<sup>3</sup>; mycols
[1] TRUE TRUE FALSE FALSE
> mat[ , mycols, drop=FALSE]
    [0,1] [0,2][1,] 1 2[2,] 5 6
[3,] 9 10
```
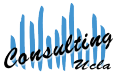

#### complex logical expressions

subscripting data frames

```
> dat \le data.frame(a = seq(5, 20, by=3),
        b = c(8, NA, 12, 15, NA, 21)> dat[dat$b < 10, ]
     a b
1 5 8
NA NA NA
NA.1 NA NA
# removing the missing values
> dat[!is.na(dat$b) & dat$b < 10, ]
     a b
1 5 8
```
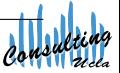

Denise Ferrari denise@stat.ucla.edu

[R Programming II: Data Manipulation and Functions](#page-0-0) **UCLA SCCC** CONSERVENTIAL CONSERVENTIAL CONSERVENTIAL CONSERVENTIAL CONSERVENTIAL CONSERVENTIAL CONSERVENTIAL CONSERVENTIAL CONSERVENTIAL CONSERVENTIAL CONSERVENTIAL CONSER

# the function subset()

subscripting data frames

The function subset() allows one to perform selections of the elements in a data frame in very simple way.

```
> dat <- data.frame(a = seq(5, 20, by=3),
         b = c(8, NA, 12, 15, NA, 21)> subset(dat, b < 10)
  a b
1 5 8
```
Note: The subset() function always returns a new data frame, matrix of vector, and is not adequate for modifying elements of a data frame.

# Part VIII

## [Loops and Functions](#page-71-0)

<span id="page-71-0"></span>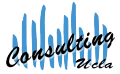

Denise Ferrari denise@stat.ucla.edu

[R Programming II: Data Manipulation and Functions](#page-0-0) UCLA SCCC in the UCLA SCCC of the UCLA SCCC in the UCLA SCCC
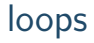

A loop allows the program to repeatedly execute commands. Loops are common to many programming languages and their use may facilitate the implementation of many operations.

There are three kinds of loops in R:

- 'for' loops
- 'while' loops
- 'repeat' loops

Note: Loops can be very inefficient in R. For that reason, their use is not advised, unless necessary.

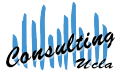

```
'for' loops
```
General form:

```
for (variable in sequence) {
    set_of_expressions
    }
```

```
> for(i in 1:10) {
   print(sqrt(i))
  }
[1] 1
[1] 1.414214
[1] 1.732051
...
[1] 3.162278
```
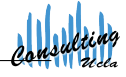

```
'while' loops
```
General form:

```
while (condition) {
    set_of_expressions
    }
```

```
> a < -0; b < -1> while(b < 10) {
   print(b)
   temp \leftarrow a+ba <- b
   b <- temp
  }
                                            [1] 1[1] 1[1] 2
                                            [1] 3
                                            [1] 5
                                            [1] 8
```
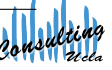

Denise Ferrari denise@stat.ucla.edu

[R Programming II: Data Manipulation and Functions](#page-0-0) UCLA SCC

```
'repeat' loops
```
General form:

```
repeat (condition) {
    set_of_expressions
    if (condition) { break }
    }
```

```
> a < -0; b < -1> repeat {
    print(b)
    temp \leftarrow a+ba \leq bb \le - temp
    if(b>=10){break}
  }
                                               [1] 1
                                               [1] 1[1] 2
                                               [1] 3
                                               [1] 5
                                               [1] 8
```
#### Note: The loop is terminated by the break command.

## cleaning the mess

In the previous cases, the output and the R commands are both shown in the console.

To have a cleaner version when working with loops, we can do:

```
# Arithmetic Progression
> x < -1; d < -2> while (length(x) < 10) {
    position \leftarrow length(x)new <- x[position]+d
    x \leftarrow c(x, new)}
> print(x)[1] 1 3 5 7 9 11 13 15 17 19
```
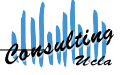

# writing functions

A function is a collection of commands that perform a specific task.

```
General form:
function.name <- function (arguments){
    set_of_expressions
    return (answer)
    }
```
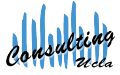

## writing functions

Example: Arithmetic Progression

```
> AP <- function(a, d, n){
    x \leftarrow awhile (\text{length}(x) < n){
       position \leftarrow length(x)new <- x[position]+d
       x \leftarrow c(x, new)}
    return(x)}
```
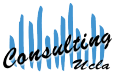

## writing functions

Once you run this code, you will have available a new function called AP. To run the function, type on the console:

```
> AP(1, 2, 10)[1] 1 3 5 7 9 11 13 15 17 19
> AP(1, 0, 10)[1] 1 1 1 1 1 1 1 1 1 1
```
Note that for d==0 the function is returning a sequence of ones. We can easily fix this with an if statement.

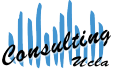

### the 'if' statement

General form:

```
if (condition) {
    set_of_expressions
}
```
We can also combine the 'if' with the 'else' statement:

```
if (condition) {
    set_of_expressions
} else {
    set_of_expressions
}
```
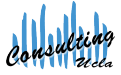

### the 'if' statement

```
> AP <- function(a, d, n){
    if(d ==0) {
      return("Error: argument 'd' should not be 0")
      break
    } else {
      x \leq -awhile (length(x) < n){
        position \leftarrow length(x)new <- x[position]+d
        x \leftarrow c(x, new)}
    return(x)}
  }
> AP(1, 0, 3)[1] "Error: argument 'd' should not be 0"
```
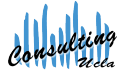

#### the 'ifelse' statement

The 'if' statement works fine if you are conditioning on a single value.

If you are working with a vector, the 'ifelse' statement can come in handy.

General form:

ifelse (test, yes, no)

```
> x < -c(6)-4> sqrt(x) # gives a warning
# fix that with an ifelse statement
> sqrt(ifelse(x >= 0, x, NA))
```
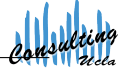

### exercise

A geometric progression is defined by the recursive relation

 $a_n = r \cdot a_{n-1}$ 

Try to create a function GP that gives the geometric progression.

Do not forget to use:

- 'if' statements
- warning messages

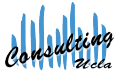

## Part IX

## [Beyond the Command Line](#page-84-0)

<span id="page-84-0"></span>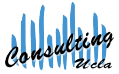

Denise Ferrari denise@stat.ucla.edu

[R Programming II: Data Manipulation and Functions](#page-0-0) UCLA SCCC in the UCLA SCCC of the UCLA SCCC in the UCLA SCCC

### beyond the command line

As mentioned earlier, the process of using R requires the user to type commands on the console window and click return.

This can be burdensome, specially if you need to repeat a certain collection of commands from time to time, or if you wish to fix mistakes.

So, instead of typing your commands on the console window, you can use an R script. An R script is just a text file where you can write and save R commands for later use.

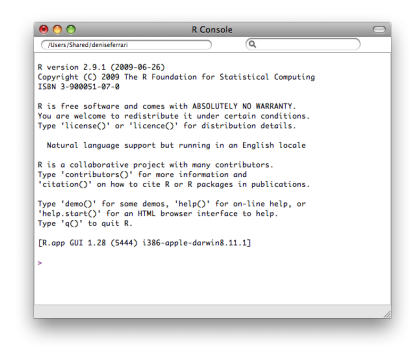

R startup window:

aka console or command window.

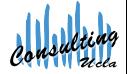

## the text editor

Using a special text editor to type, document and save code for later use is highly recommended.

There is a great variety of external text editors available. We are going to use the R built-in editor.

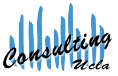

### script code

To **create** a new R script, you may:

- $\bullet$  choose File  $>$  New Document, or
- $\bullet$  hit Command + N

So, now, you're ready to start creating R code.

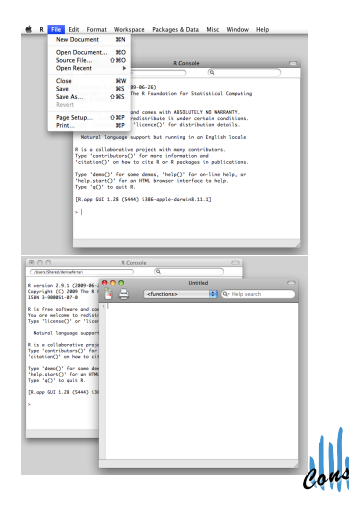

### script code

To **open** an existing R script, you may:

- choose File  $>$  Open Document, or
- **•** from Finder, double-click the desired R script file.

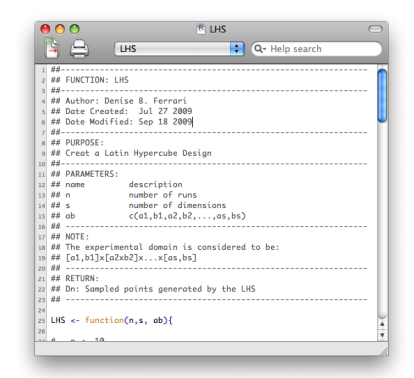

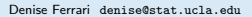

### script code

If you're not interested in editing the script, you can just run it.

To run a script, let's say one with the name:

/Users/deniseferrari/Documents/Rcode/LHS.R

you may use:

- The R command line: source("/Users/deniseferrari/Documents/Rcode/LHS.R")
- **•** Terminal:
	- R CMD BATCH /Users/deniseferrari/Documents/Rcode/LHS.R

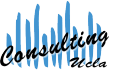

## documenting script code

general guidelines

It is important that you write code in a clear, simple and well documented way. The following is a list with some general guidelines:

- Add comments: start the line with the symbol "#".
- **•** Use indentations to indicate which pieces of code belong together.
- Add spaces around commands, variables, commas, etc.

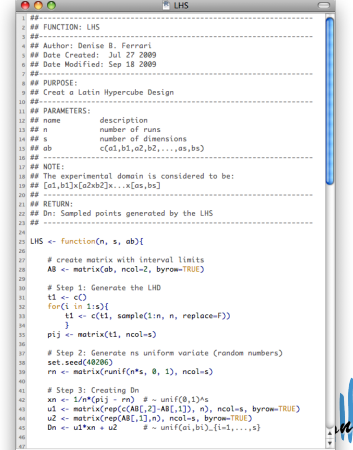

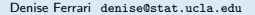

## using scripts to change directories

```
# store the current directory
> old.dir <- getwd()
# move to the new directory
> setwd("/Users/deniseferrari/Documents/Rcode")
# set the output file
> sink("2009-09-20.out")
# perform all desired tasks
...
# close the output file
> sink()
# go back to the original directory
> setwd(old.dir)
```
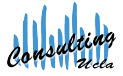

#### more general advice

Common errors can be avoided if extra care is taken regarding the following aspects:

**e** R is case sensitive

So, a variable called my var is NOT the same as a variable called My.var or my.Var, etc.

• Brackets:  $\{ \}$ ,  $[ \ ]$ ,  $( \ )$ 

Programming makes intense use of brackets. Make sure that an opening bracket  $\{$  is matched with a closing bracket  $\}$  and that it is used in the correct position for the task.

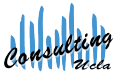

## Part X

# [Additional Resources](#page-93-0)

<span id="page-93-0"></span>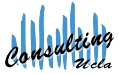

Denise Ferrari denise@stat.ucla.edu

[R Programming II: Data Manipulation and Functions](#page-0-0) UCLA SCCC in the UCLA SCCC of the UCLA SCCC in the UCLA SCCC

## references

- Alain F. Zuur et. al. (2009). A Beginner's Guide to R. Use R! Series. Springer.
- Phil Spector (2008). Data Manipulation with R. Use R! Series. Springer.
- Owen Jones et. al. (2009). Introduction to Scientific Programming and Simulation Using R. Chapman & Hall.

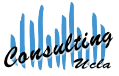

### online resources

- CRAN: <http://cran.stat.ucla.edu/>
- R search engine: <http://www.rseek.org>
- Quick R: <http://www.statmethods.net/index.html>
- **a** UCLA Statistics Information Portal: <http://info.stat.ucla.edu/grad>
- UCLA Statistical Consulting Center E-consulting and Walk-in Consulting <http://scc.stat.ucla.edu>

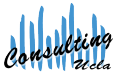

upcoming mini-courses

Monday April 12 LaTeX I: Writing a Document, Paper or Thesis Wednesday April 14 LaTeX II: Bibliographies, Style and Math

For a schedule of all mini-courses offered please visit <http://scc.stat.ucla.edu/mini-courses.>

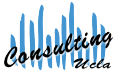

Denise Ferrari denise@stat.ucla.edu

[R Programming II: Data Manipulation and Functions](#page-0-0) UCLA SCC